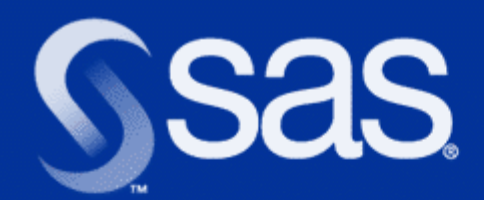

#### **World Wide Mining mit dem AppDev Studio™ 2.0**

Frank Rosner

Technical Product Management

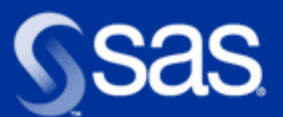

# **Präsentationsüberblick**

- AppDev Studio die SAS Entwicklungsumgebung
- **Java erobert den Server**
- **Andere Möglichkeiten**
- Anwendungsbeispiel: die Implementierung einer Weboberfläche für High Performance Forecasting

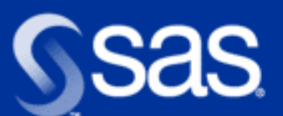

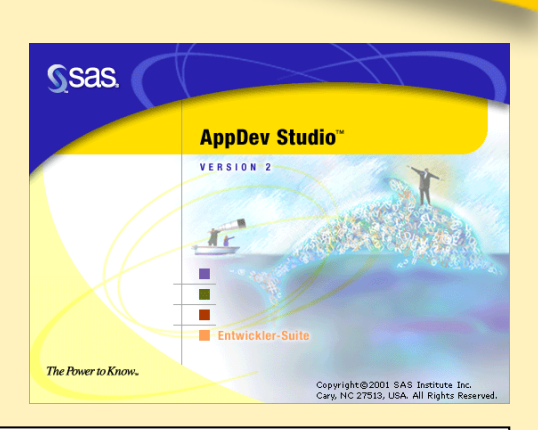

The Power to Know.

#### **Vollständige stand-alone Entwicklungsumgebung**...

- **Alles auf einem Rechner (entweder auf dem** Laptop oder auf dem PC)
- Entwickeln im Büro, im Zug oder zu Hause
- **Juberall und zu jeder Zeit**
- Es wird keine Verbindung zu einem Server benötigt

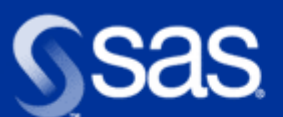

**Ssas AppDev Studio** VERSION 2 The Brown to King

The Power to Know.

... setzen Sie ein, um verschiedene Arten von ...

- Web-client Applikationen
- **Rower-client Applikationen**
- Wireless Applikationen
- Windows Applikationen

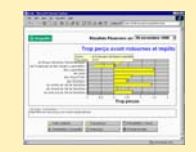

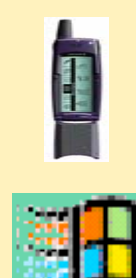

... zu erzeugen, die auf dem SAS System beruhen.

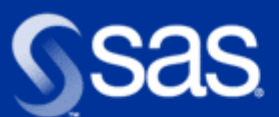

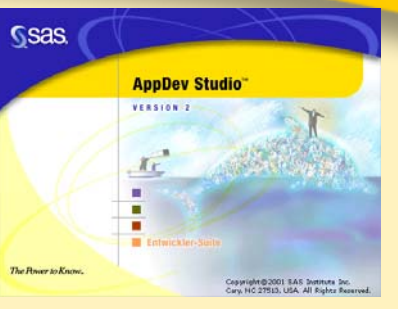

The Power to Know.

AppDev Studio Java Komponenten basieren jetzt auf Java 2

- Für die Entwicklungsumgebung: JDK 1.3.0\_01
- Entwickler können von den neuen Features in Java 2 profitieren
	- Server Side Java (Servlets, JSP)
	- Light-weight Komponenten (Swing)
	- Granulare Sicherheitsstrukturen

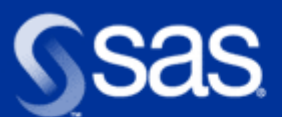

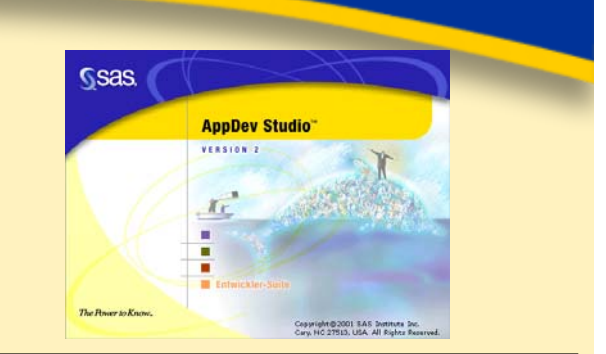

AppDev Studio 2.0 enthält SAS Integration Technologies

- Unterstützung von Industriestandards wie
	- DCOM, CORBA, LDAP
	- Messaging (MQ Series , MSMQ)
	- Publish and Subscribe
- Damit können Sie Applikationen entwerfen, die in ihre IT Infrastruktur passen und bestehende Anwendungen integrieren.

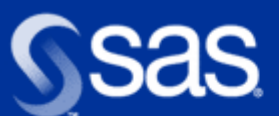

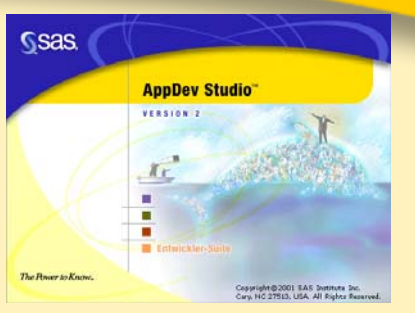

AppDev Studio unterstützt folgende Middle Tier Technologien:

- **Java Server Pages**
- Servlets
- Common Gateway Interface (CGI)
- **Ractive Server Pages**

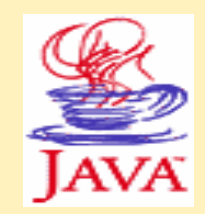

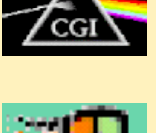

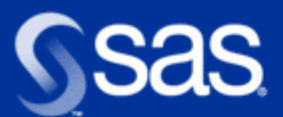

# **Präsentationsüberblick**

- AppDev Studio die SAS Entwicklungsumgebung
- **Java erobert den Server**
- Andere Möglichkeiten
- Anwendungsbeispiel: die Implementierung einer Weboberfläche für High Performance Forecasting

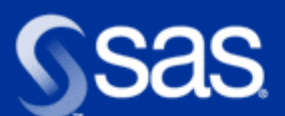

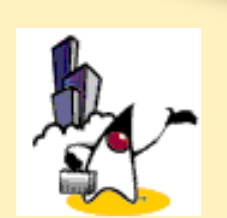

Warum sollten Sie Server Side Java benutzen?

- Robuste Programmierumgebung
	- Java ist eine komplett objektorientierte Sprache
	- Session management ist eingebaut
- **Portabilität** 
	- Funktioniert überall dort, wo eine Java virtual machine verfügbar ist
- **B** Skalierbarkeit
	- Thread-basiert statt prozessbasiert

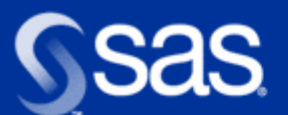

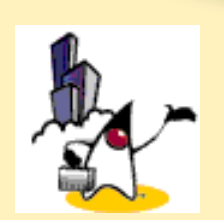

The Power to Know.

#### Server side Java vs. Applets?

- **Applets sind gut, wenn** 
	- Sie ein hohes Maß an Anwenderinteraktion brauchen
	- Sie eine client-Oberfläche mit vielen Features benötigen
	- Sie eine gute Netzinfrastruktur haben
- Mit Server Side Java
	- Umgehen Sie Sicherheitsfragen
	- Ausführung und Wartung ist einfach
	- Keine Verzögerung auf Grund des Downloads von Klassen

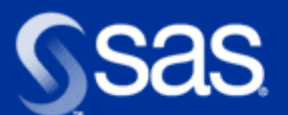

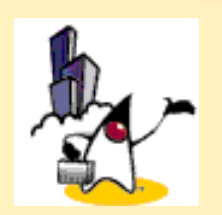

#### Verbesserte Unterstützung für Server Side Java

- $\blacksquare$  Einfach zu handhabende, visuelle Entwicklungsumgebung
- **Drag-and-drop Umgebung**
- Ein Basis Code Gerüst wird für Sie erzeugt
- Automatisierte Codegenerierung für Komponenten

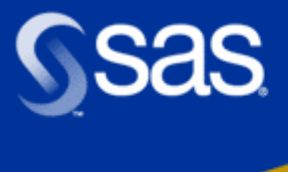

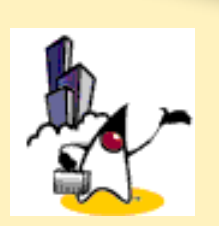

#### Multidimensionale Tabelle nutzen JSP custom tags

#### Year: 1993.

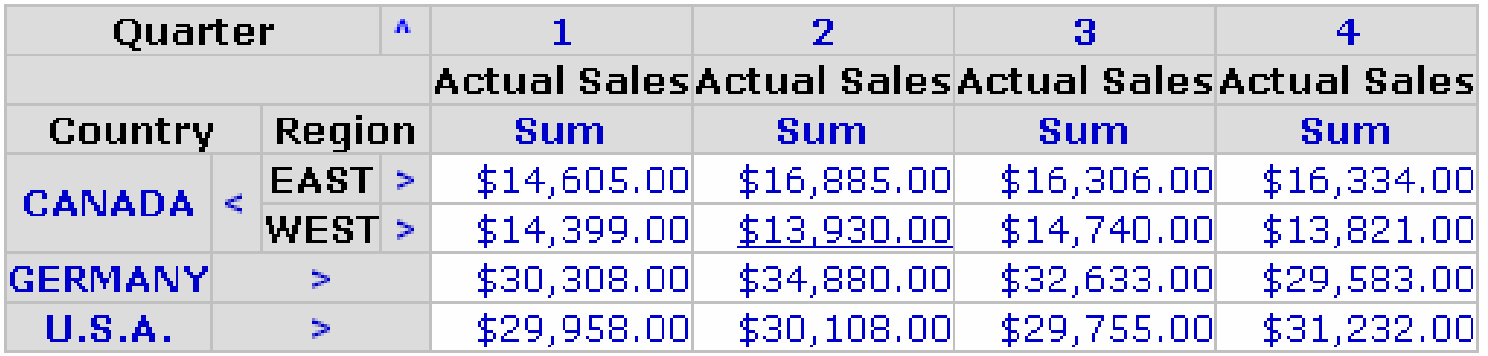

Diese Tabelle wurde ohne Programmierung erzeugt. Der gesamte Code wird automatisch generiert.

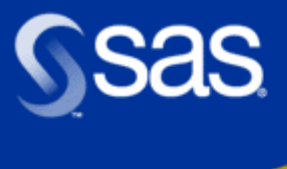

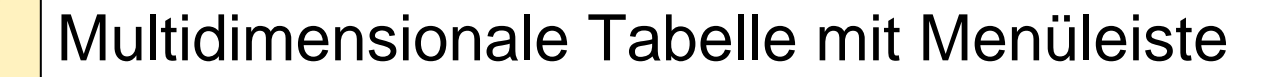

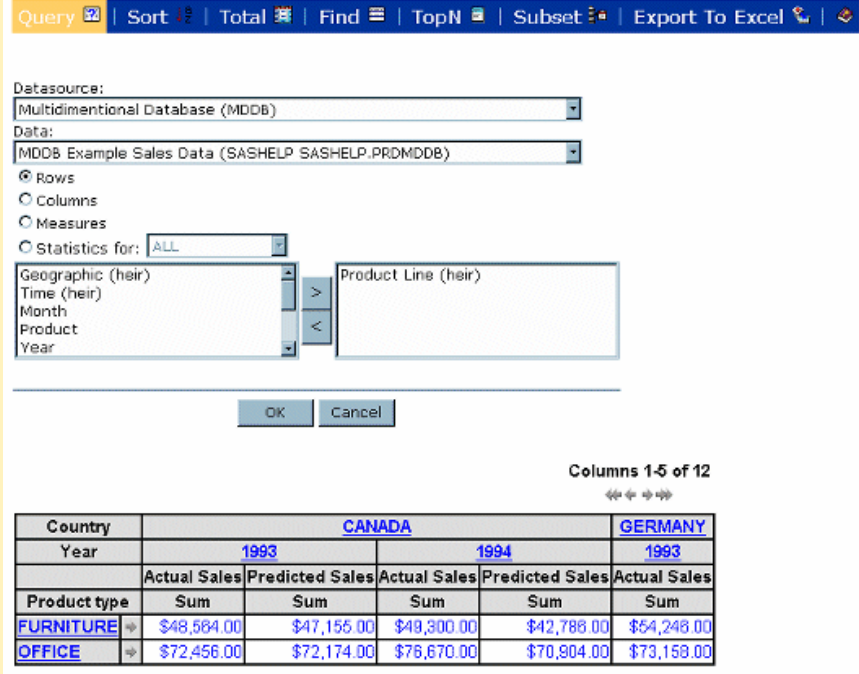

Diese Tabelle wurde ohne Programmierung erzeugt. Der gesamte Code wird automatisch generiert.

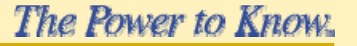

 $21C$ 

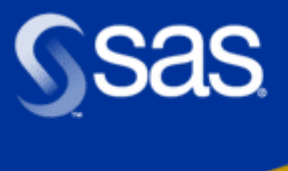

#### 2D und multidimensionale Charts

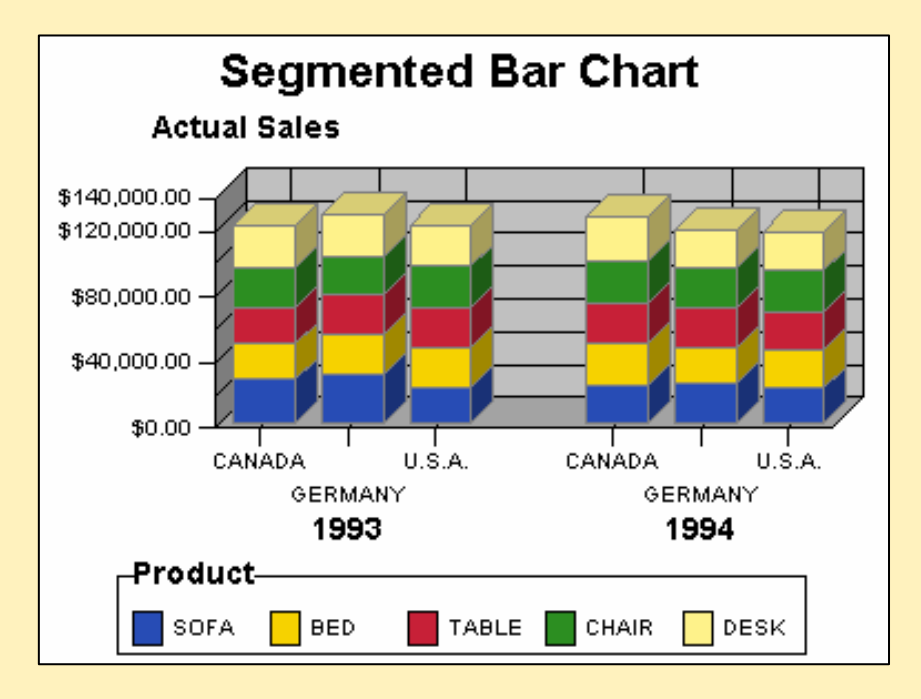

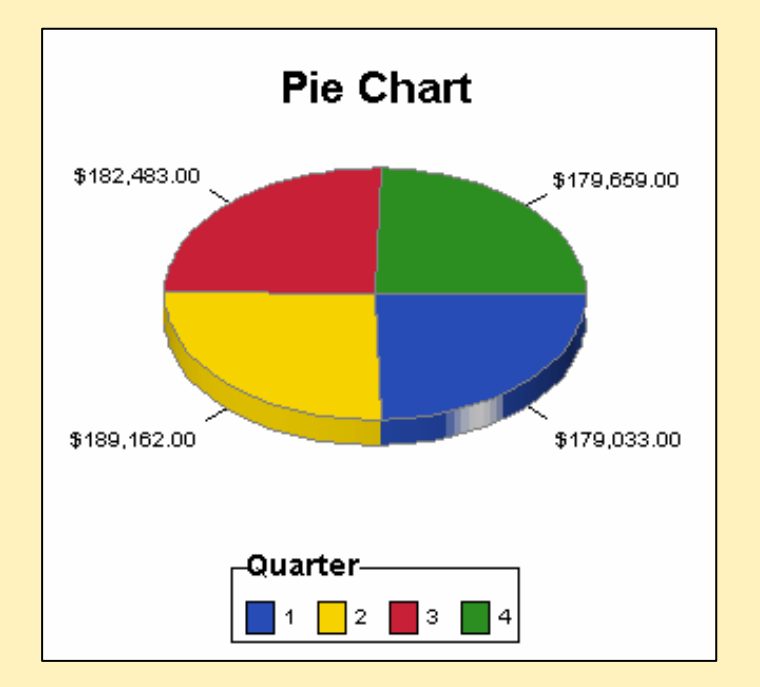

The Power to Know.

Diese Tabelle wurde ohne Programmierung erzeugt. Der gesamte Code wird automatisch generiert.

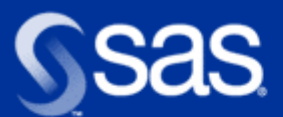

# **Präsentationsüberblick**

- AppDev Studio die SAS Entwicklungsumgebung
- **Java erobert den Server**
- **Andere Möglichkeiten**
- Anwendungsbeispiel: die Implementierung einer Weboberfläche für High Performance Forecasting

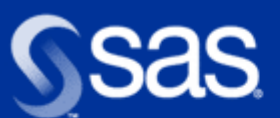

### **Weltweite Verteilung von Informationen über drahtlose Endgeräte**

#### Systemanforderungen:

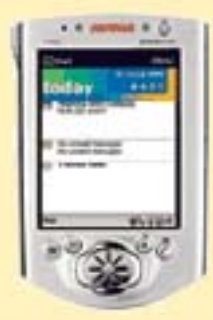

- Unterstützung **verschiedene**<sup>r</sup> **Seitenbeschreibungssprachen** (markup languages) (z.B. WML, HDML, WebClipping, iMode-CHTML, HTML Version 3.2, bald XHTML Basic)
- **Sehr unterschiedliche Bedienoberflächen** (Palms, Handys fast ohne Eingabemöglichkeit)
- •Unterschiedliche, aber immer **geringe Bandbreiten**

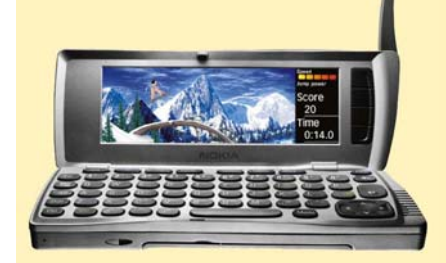

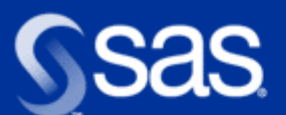

### **AppDev Studio 2.0 – iPage Beans**

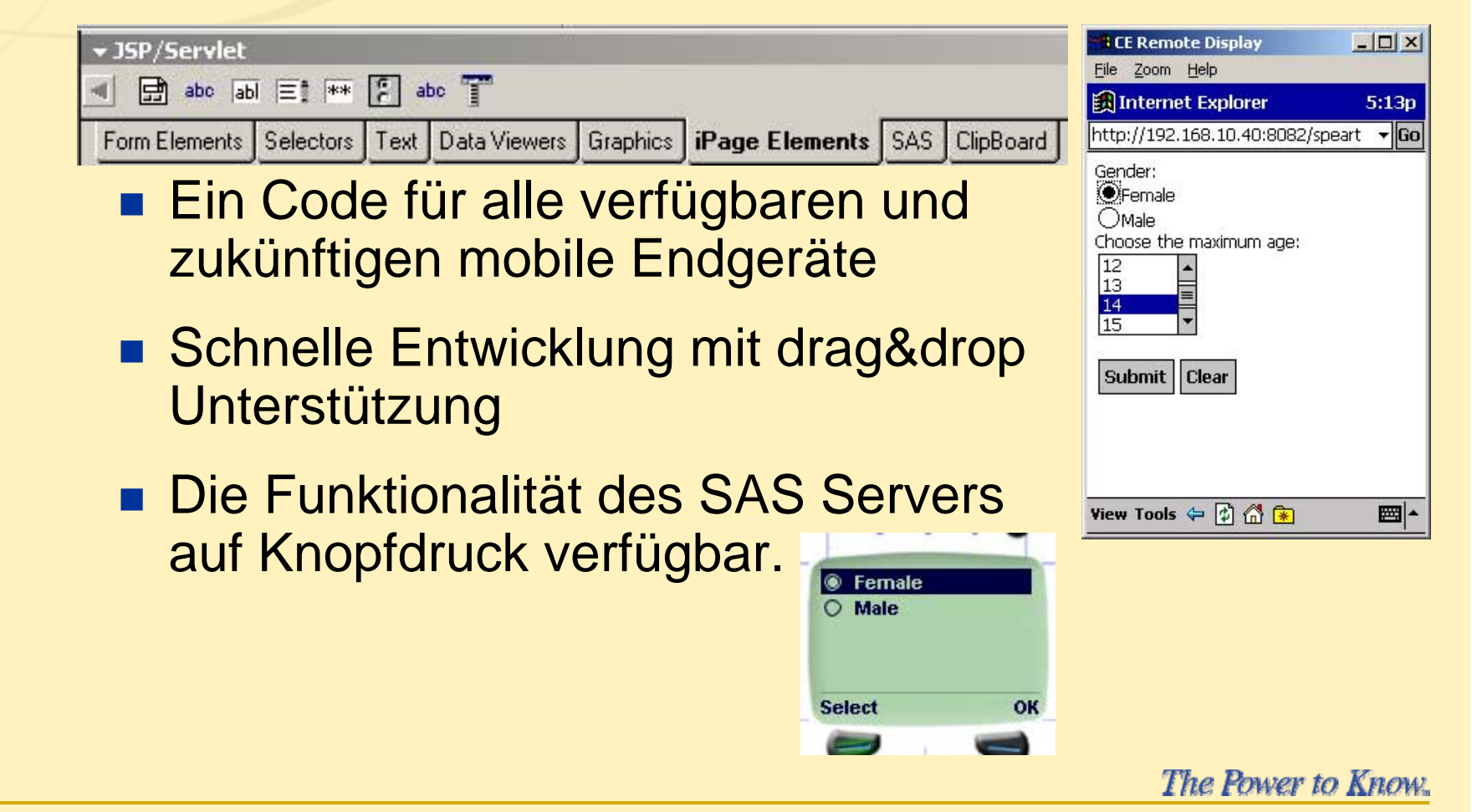

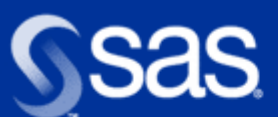

# **CGI/HTML basierte Entwicklung**

#### SAS Design-Time Controls

- Eine Möglichkeit WYSIWYG HTML Editoren als point-n-click interface für komplexe SAS Back-end Prozesse zu verwenden.
- Tools die sich an den von Microsoft definierten Design-Time Control Standard halten.
	- Werden durch jeden zu diesem Standard konformen HTML Editor unterstützt.

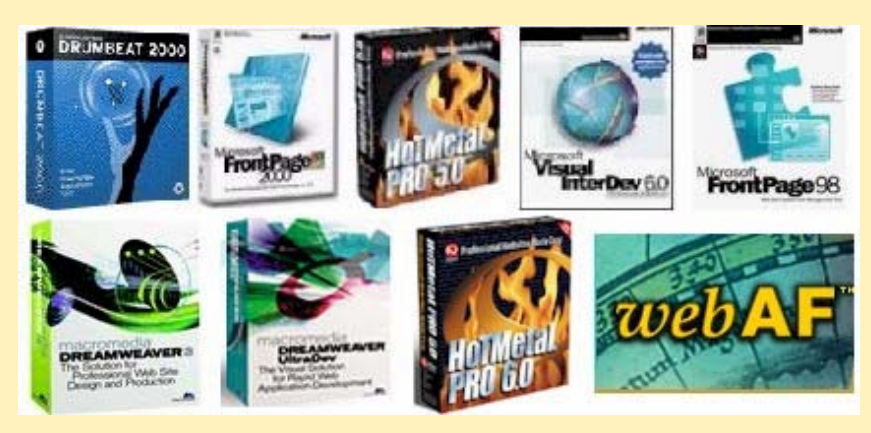

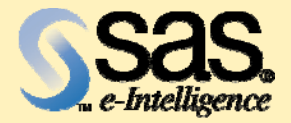

**SAS/IntrNet®** 

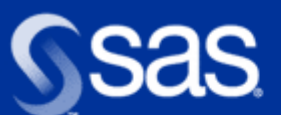

### **Web-OLAP-Reporting mit dem SAS System**

#### webAF:

Individuell angepasste Entwicklung von OLAP-Berichten mit Java.

Unterstützung durch Drag-and Drop um die Entwicklungsarbeit zu minimieren und das Projektrisiko zu reduzieren.

 $\log$ 

#### webEIS:

Drag-and-Drop Umgebung für Fachanwender, um schnell Java basierende Web-OLAP Applikationen zu erzeugen.

**AMA** 

Es sind keine Java Programmierkenntnisse erforderlich.

#### **SAS/IntrNet:** [B<del>[H]</del>

Stellt den CGI-basierten**MDDB Report Viewer** als out of the box-Anwendung für das Betrachten von OLAP-Daten zur Verfügung.

Mit den SAS Design Time Controls können Sie diese Anwendung zu konfigurieren und einer normalen Webseite hinzufügen.

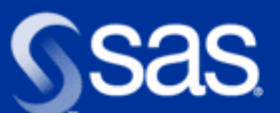

### **Web-OLAP-Reporting mit dem SAS System**

#### Java Server Pages (JSP) verglichen mit einem Applet

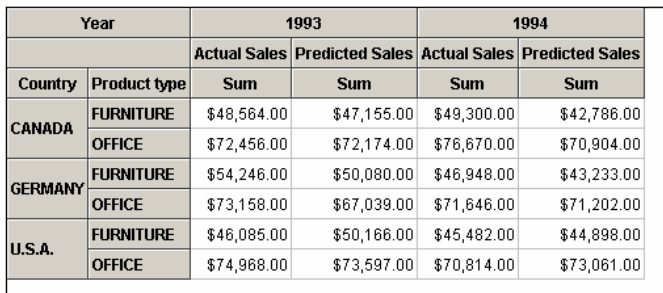

\$121,053.00

\$121,020.00

GERMANY U.S.A.

Pie Chart

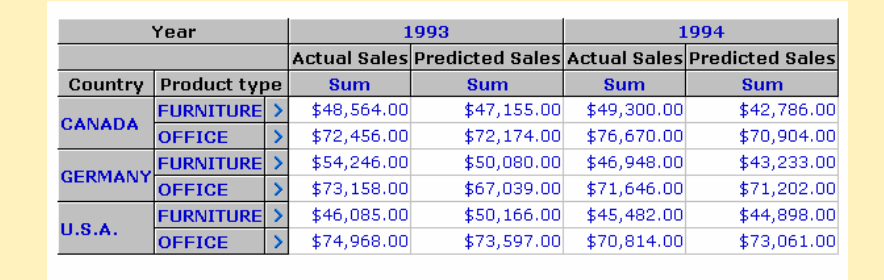

\$121,053.00

\$121,020.00

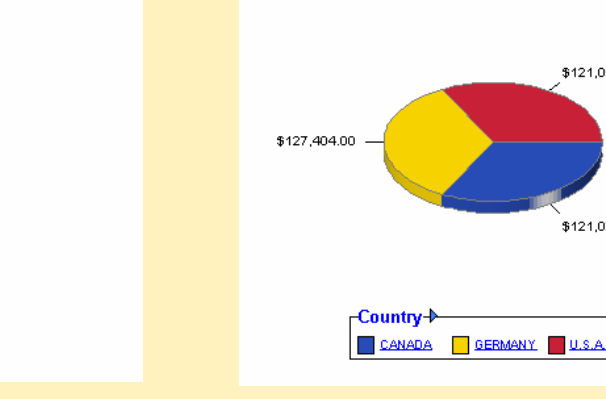

The Power to Know.

**Copyright © 2002, SAS Institute Inc. All rights reserved.**

ן−Countr

 $\overline{\phantom{a}}$  CANADA

\$127,404.00

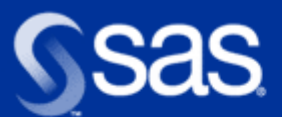

### **Präsentationsüberblick**

- AppDev Studio die SAS Entwicklungsumgebung
- **Java erobert den Server**
- Andere Möglichkeiten
- Anwendungsbeispiel: die **Implementierung einer Weboberfläche für High Performance Forecasting**

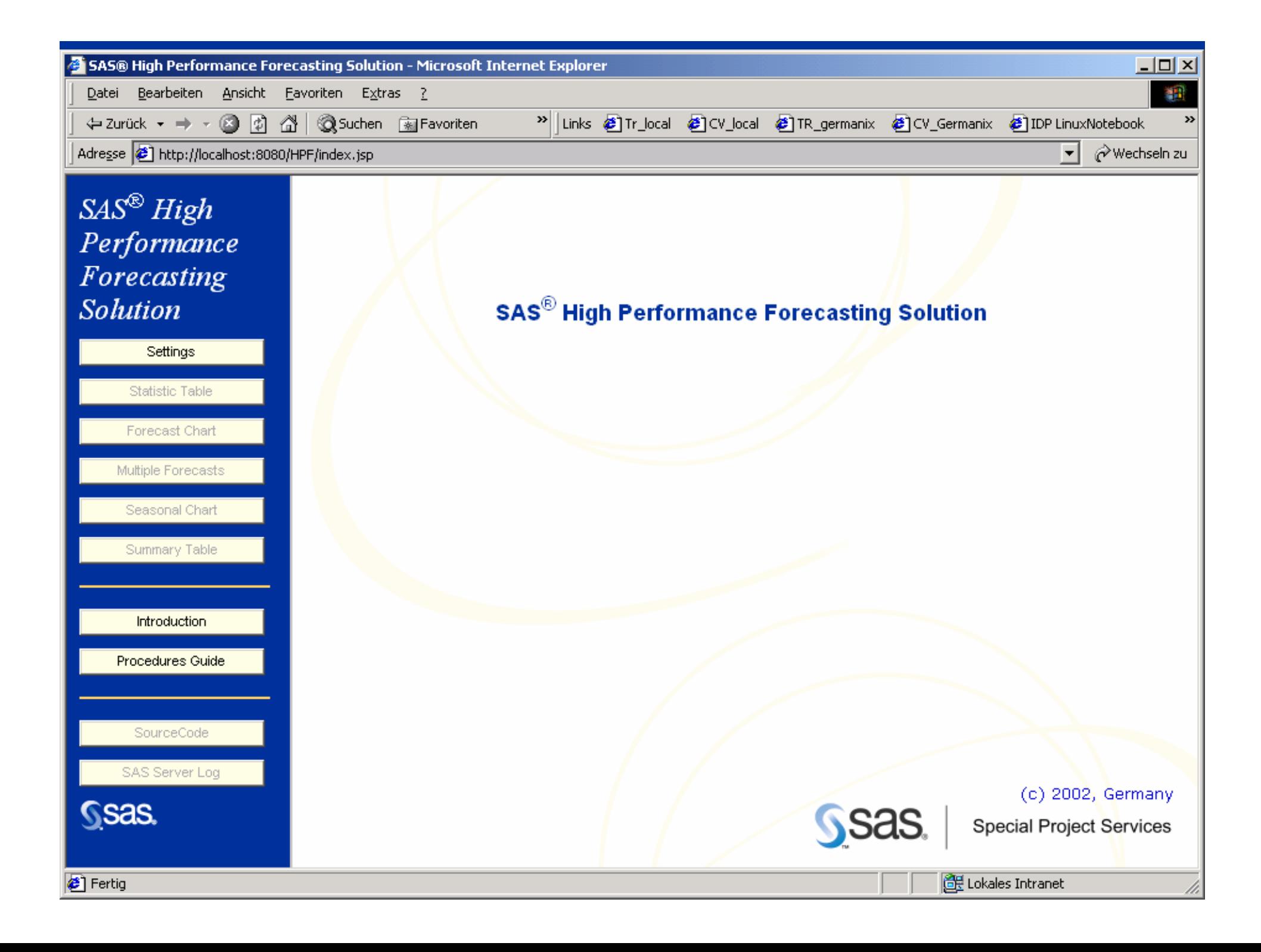

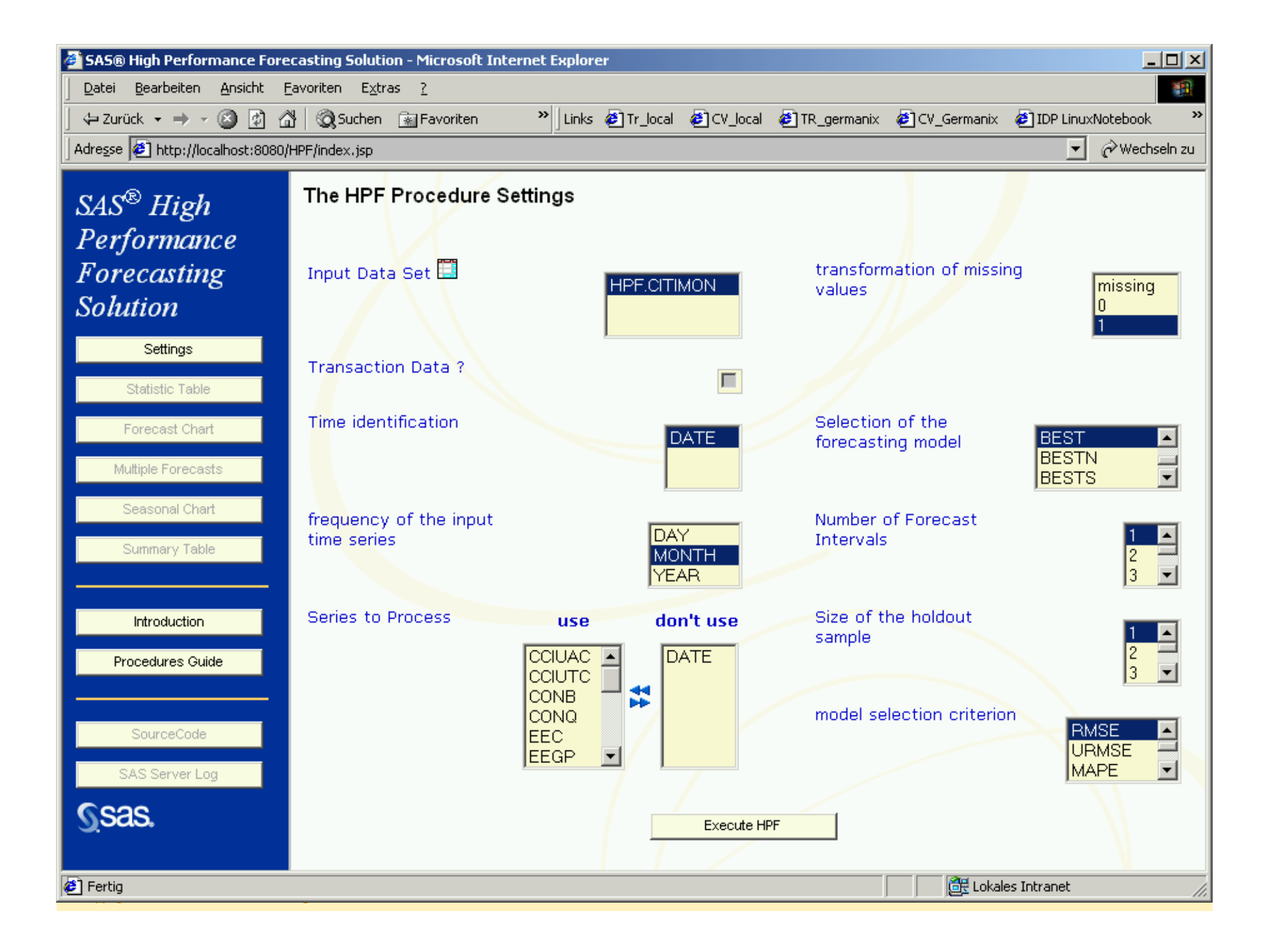

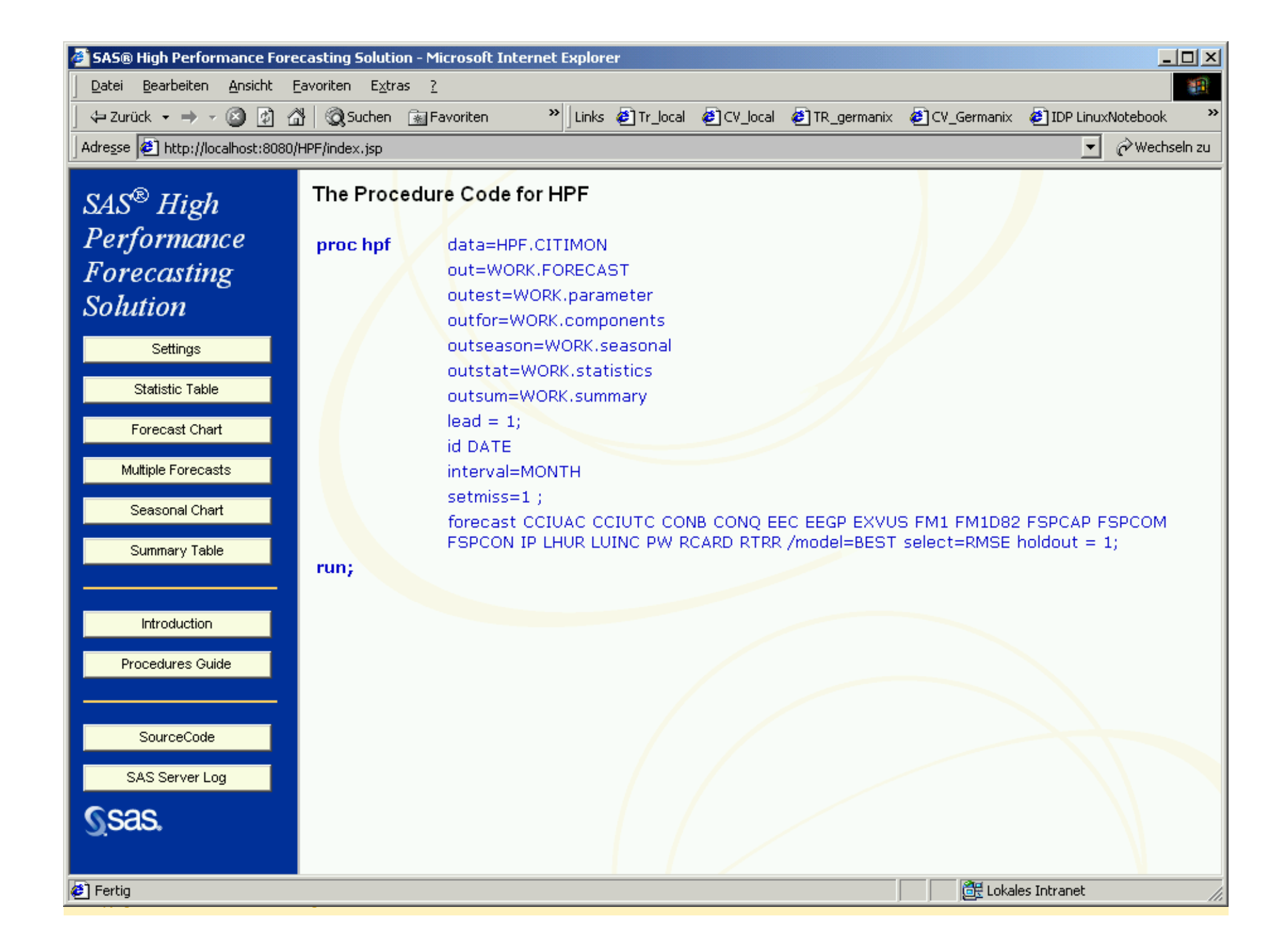

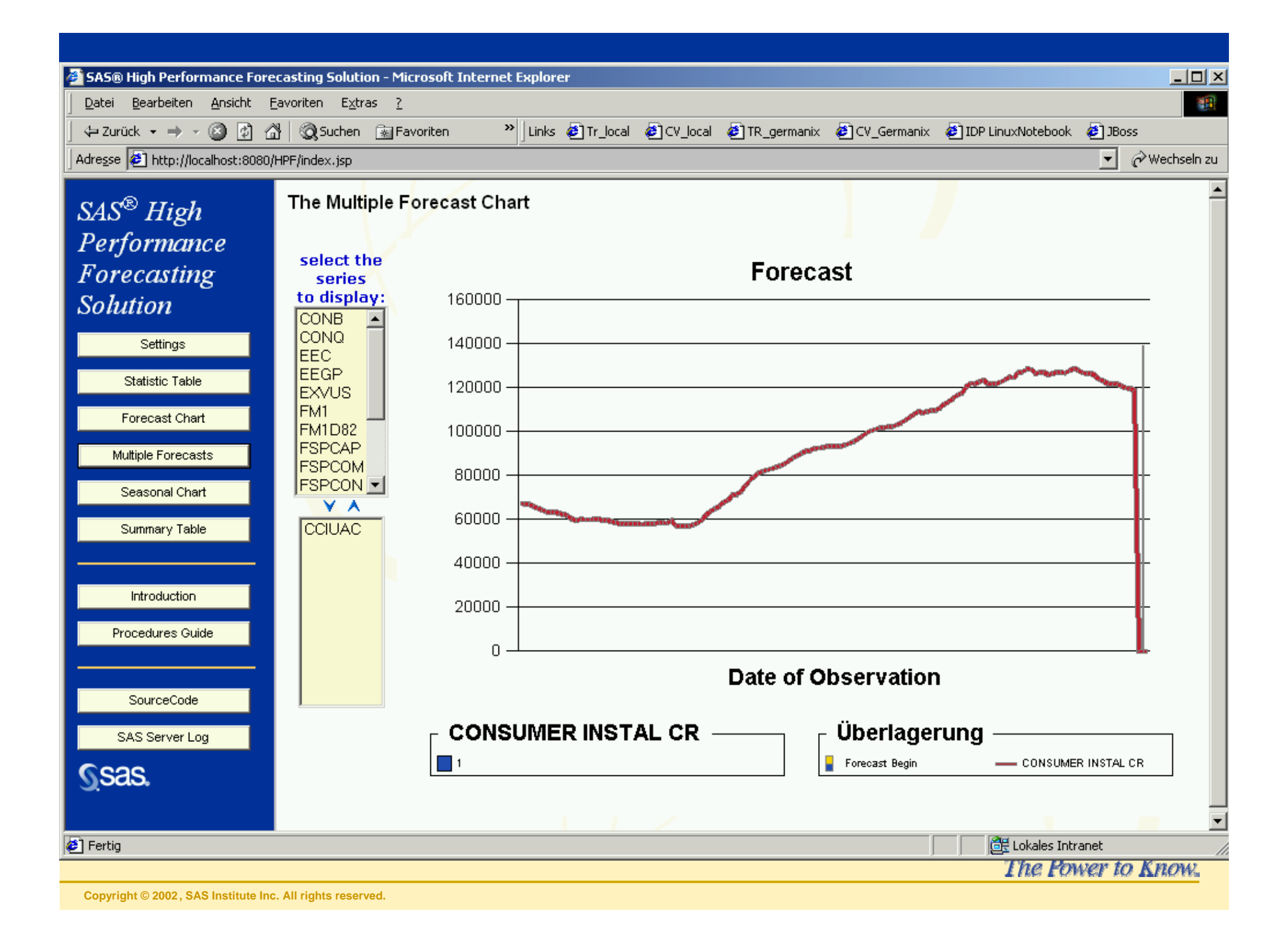

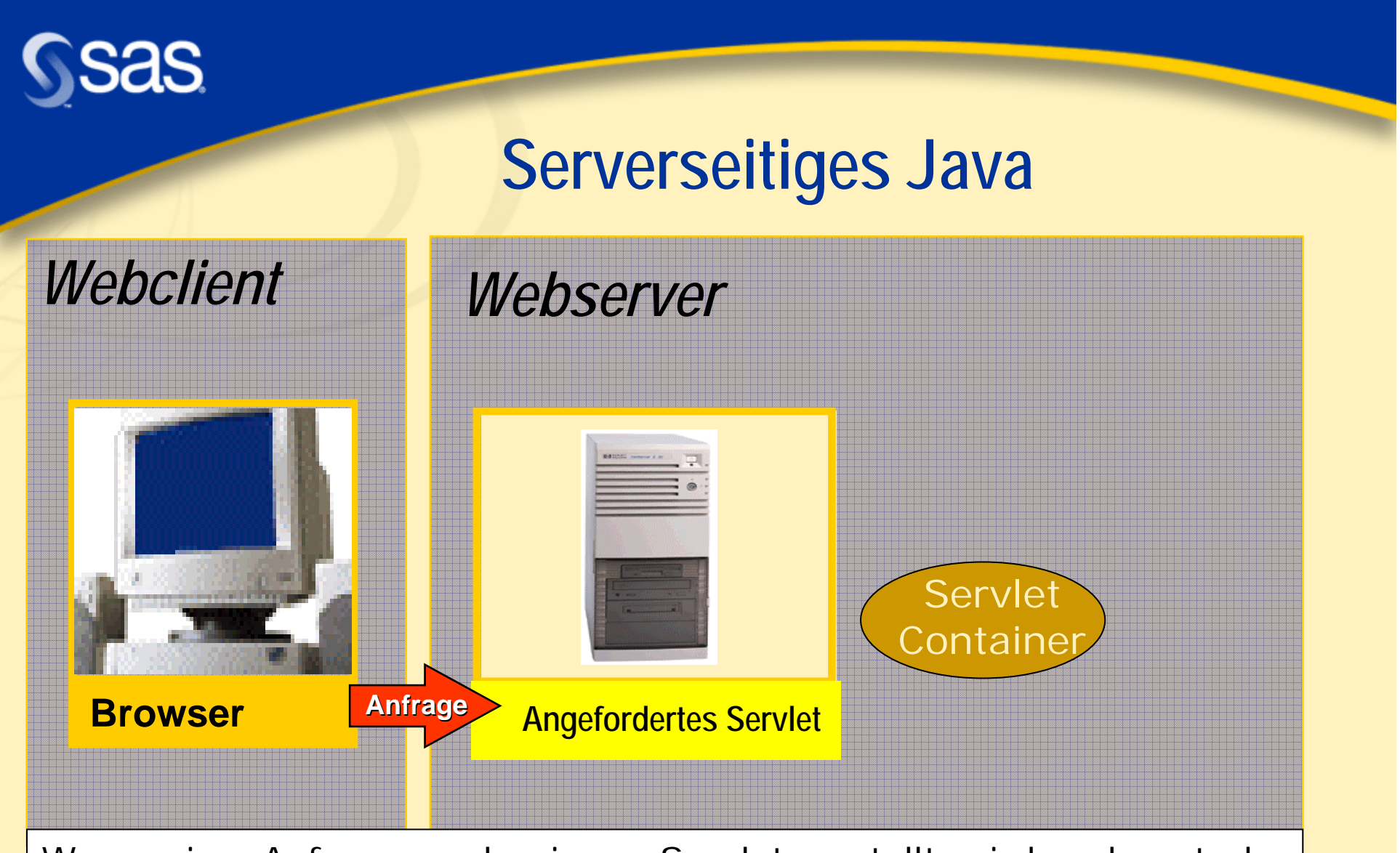

Wenn eine Anfrage nach einem Servlet gestellt wird, erkennt der Webserver, daß das eine Servletanfrage ist und gibt sie an den Servlet Container weiter.

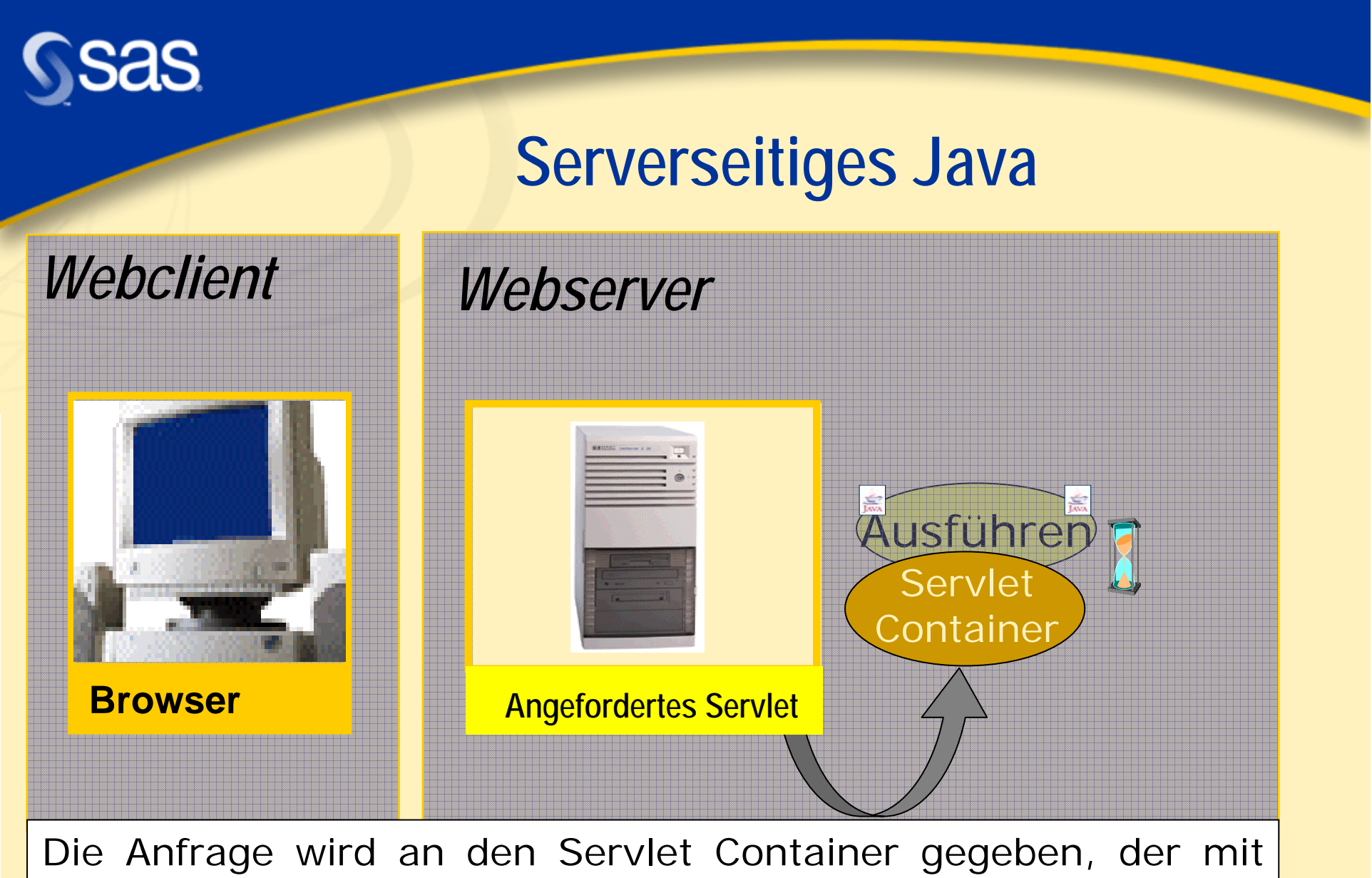

dem Servlet gemäß der Servlet API kommuniziert.

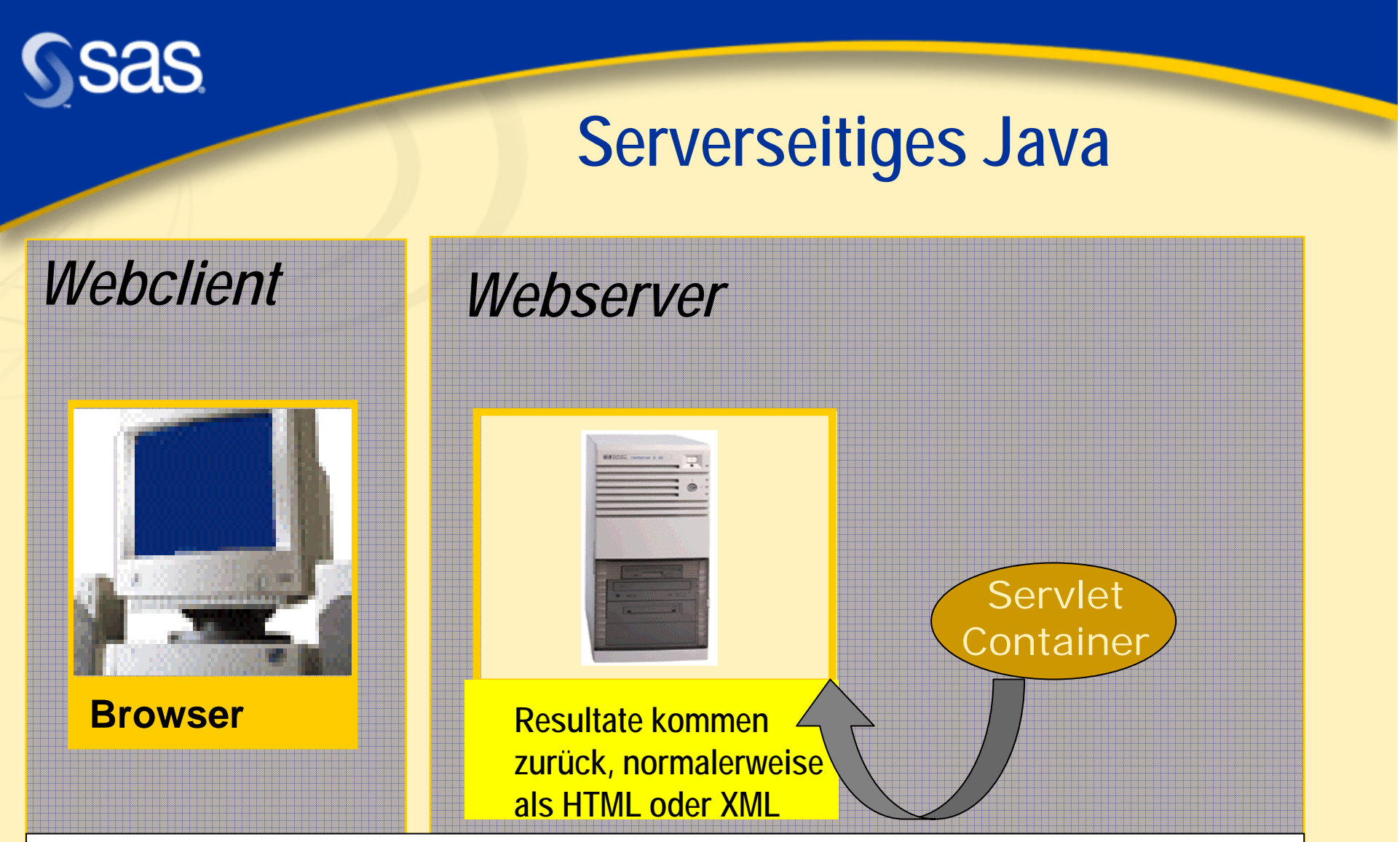

Wenn die Servletausführung beendet ist, werden die Ergebnisse an den Webserver zurückgesendet, der sich dann um das Zurückbringen zum Webclient kümmert. Meistens handelt es sich um Markup-Text, manchmal auch binäre Streams. Man kann auch Appletoder ActiveX Tags zurückgeben – das führt dann dazu, daß in Folge (im Browser) Applets geladen und aufgerufen werden.

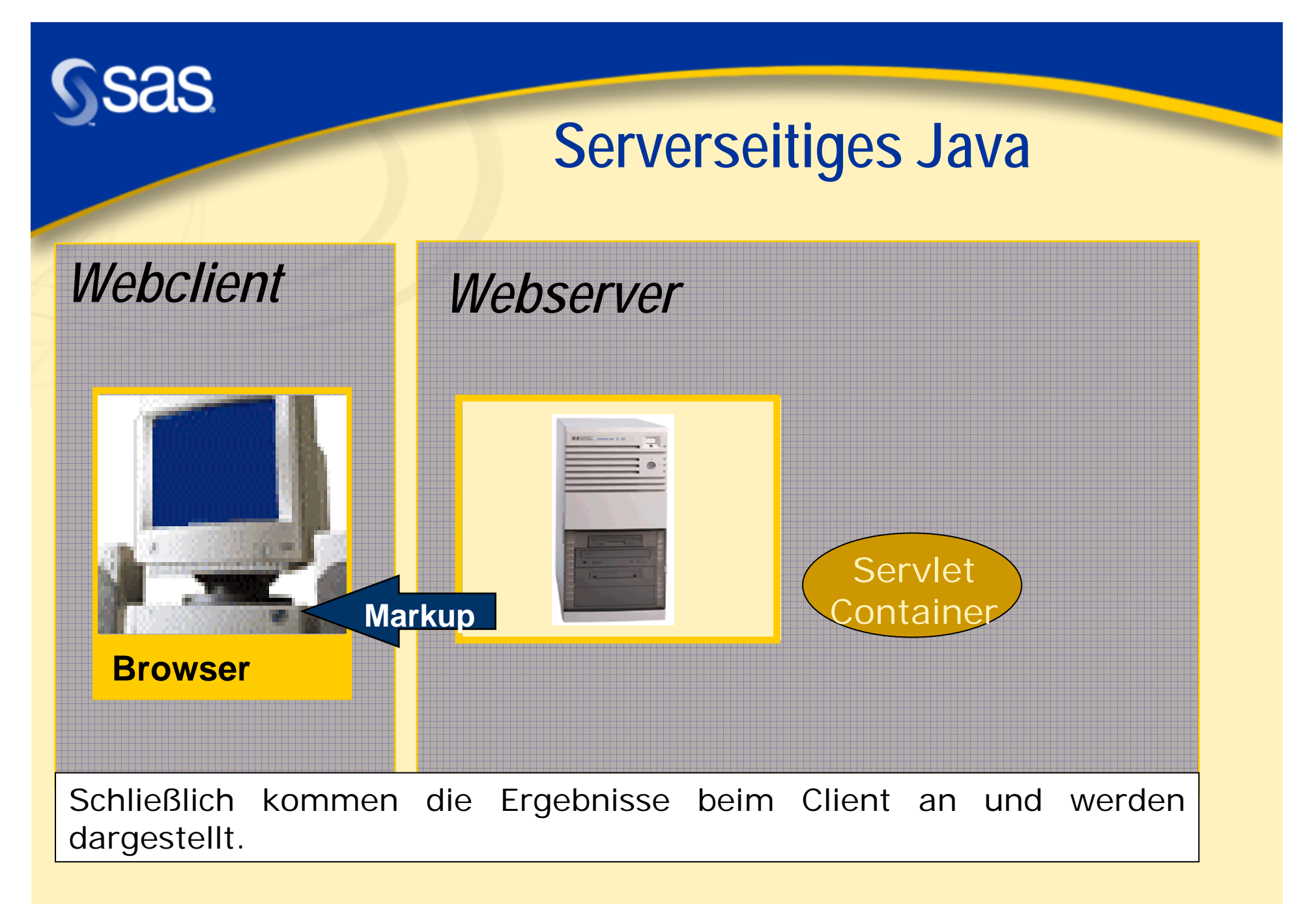

**Copyright © 2002, SAS Institute Inc. All rights reserved.**

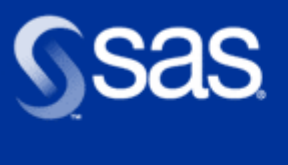

# **Serverseitiges Java**

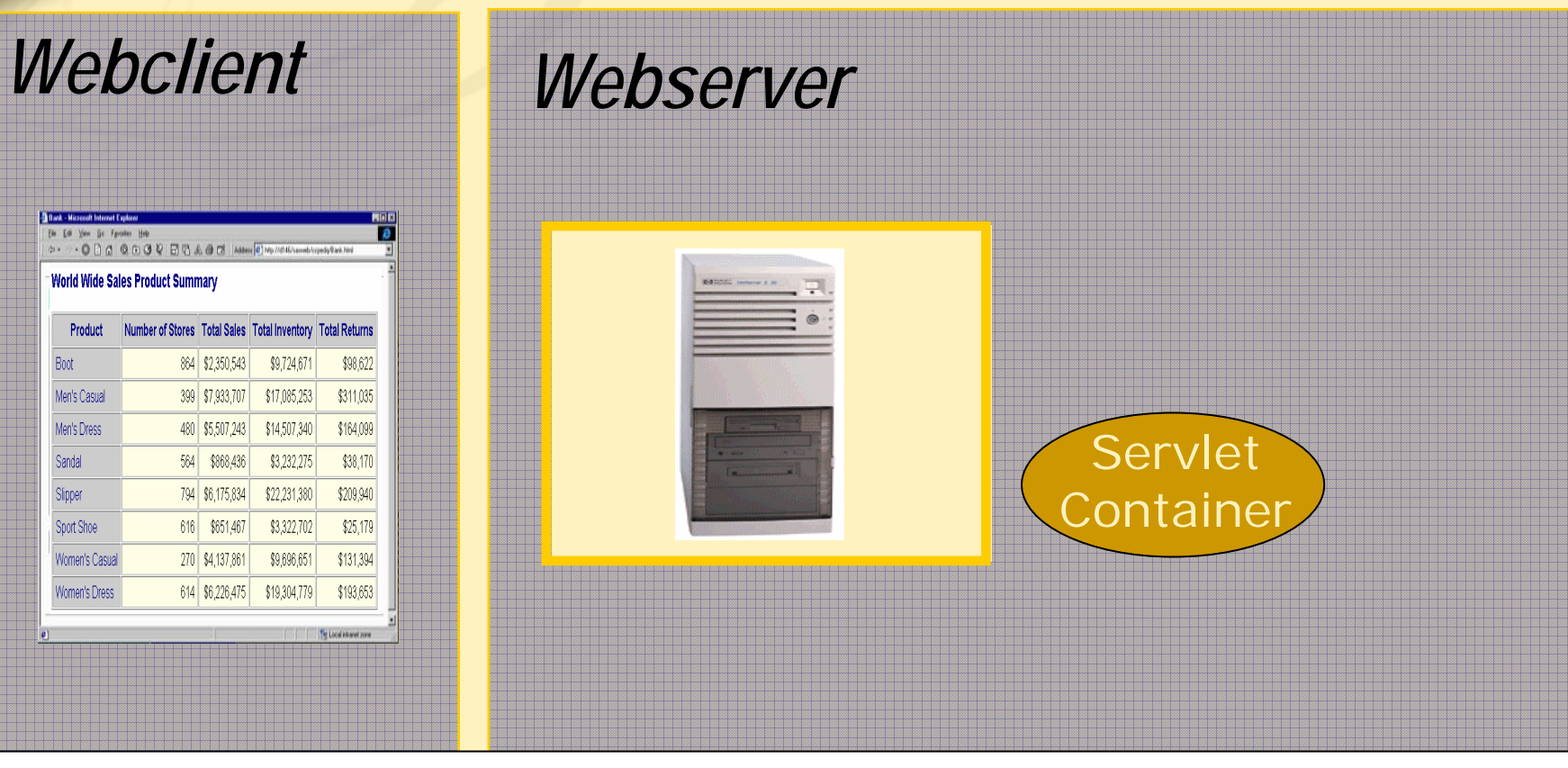

Der Browser kümmert sich um die Darstellung.

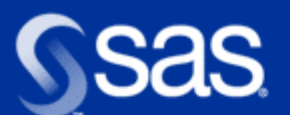

### **Informationsfluß bei Abfragen**

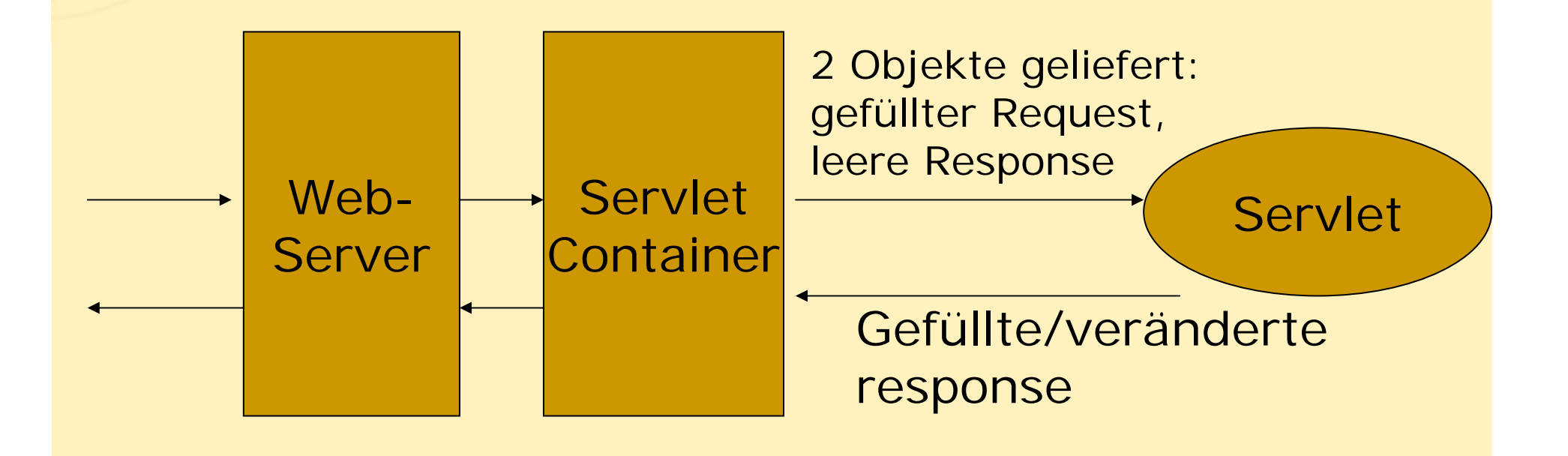

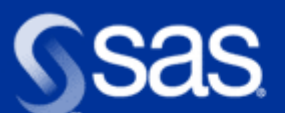

# **Was passiert bei JSP- Anfragen ?**

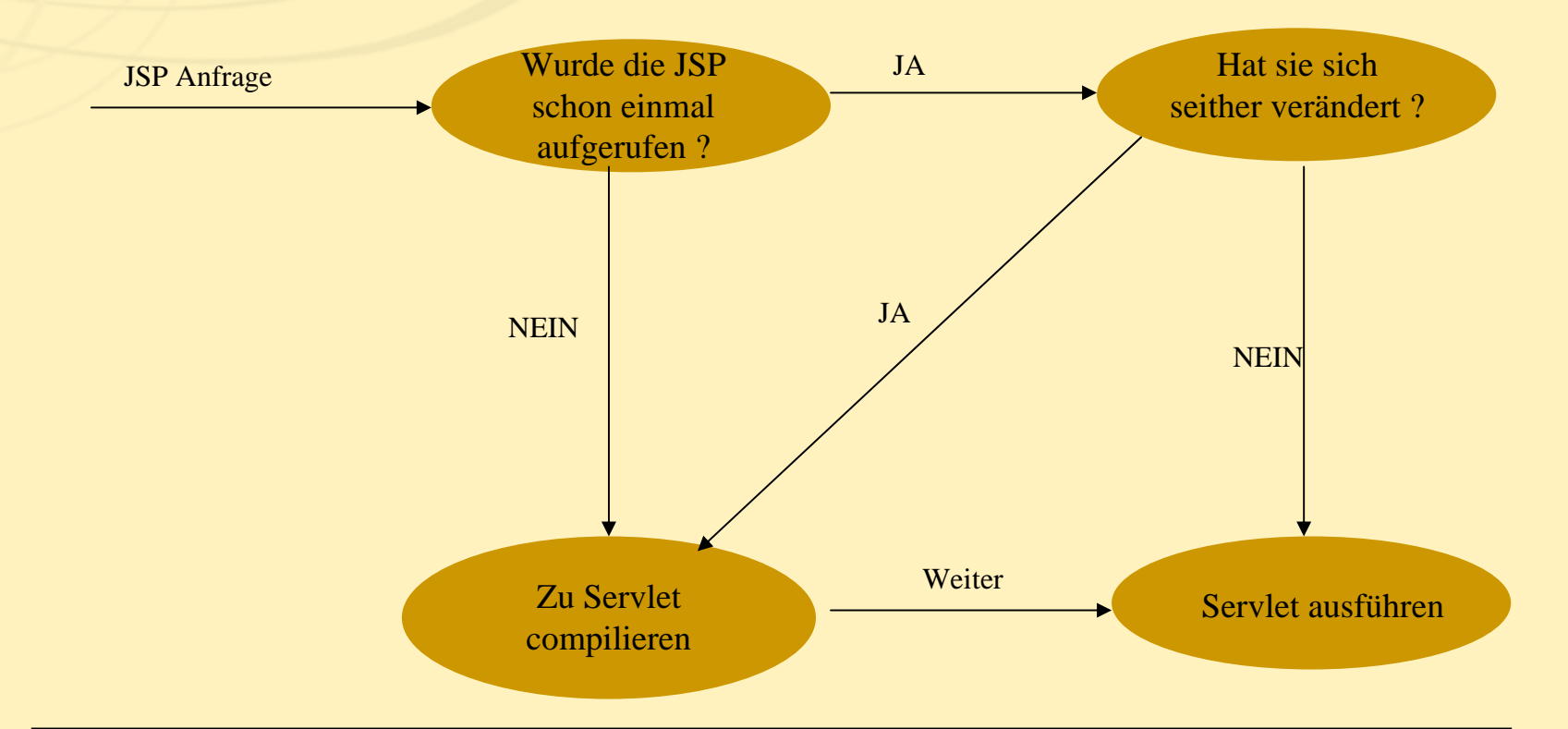

Diese Fragen stellt sich die JSP/Servlet Engine . All das passiert automatisch. Im weiteren wird angenommen, daß die JSP schon in ein Servlet compiliert wurde und sich nichts verändert hat. $\frac{1}{2}$  is  $\frac{1}{2}$  in the Know.

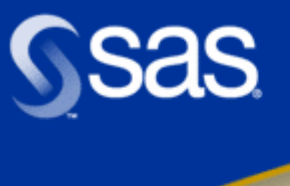

#### **Die Gesamtarchitektur**

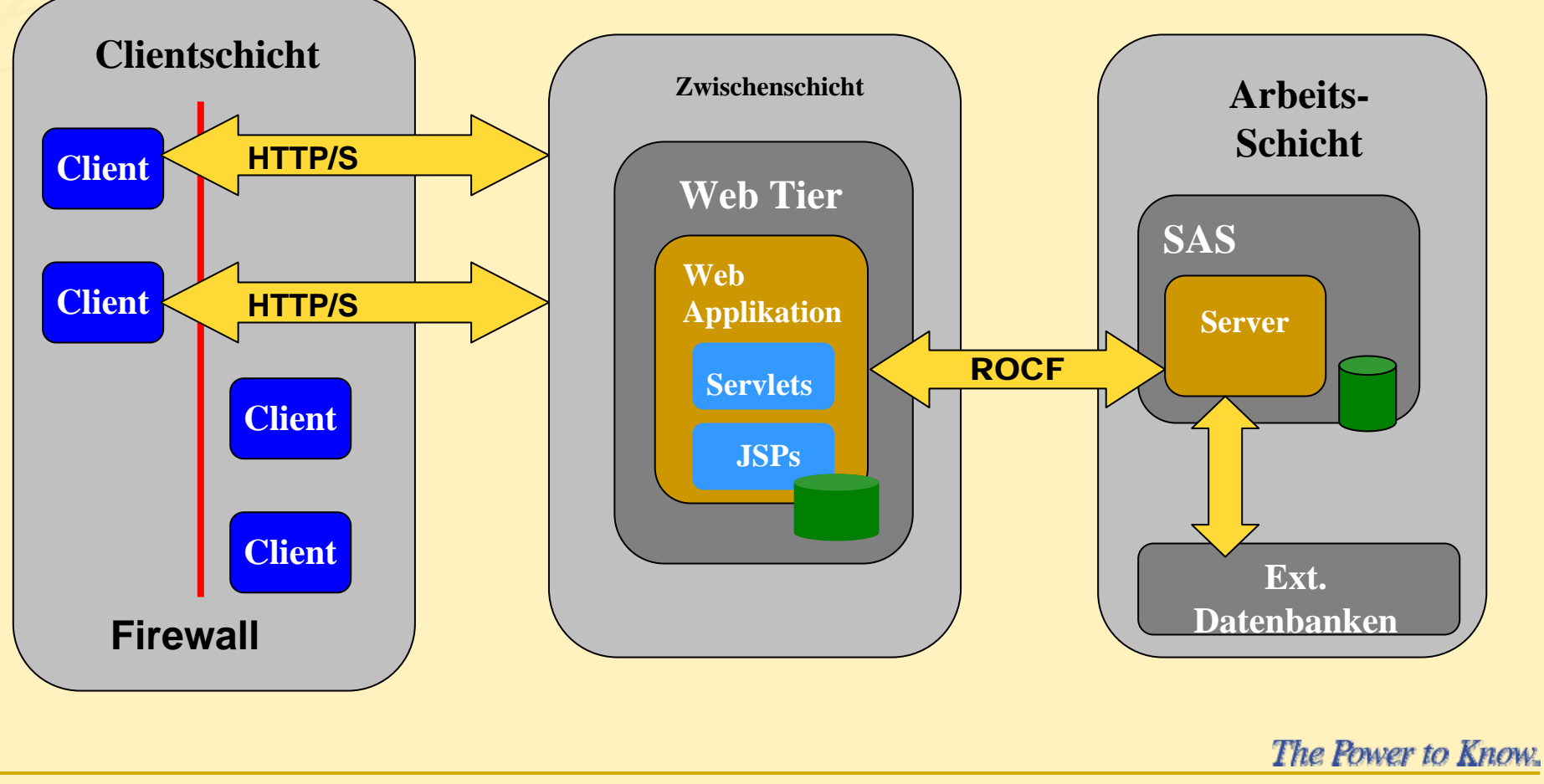

**Copyright © 2002, SAS Institute Inc. All rights reserved.**

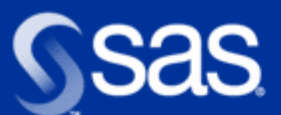

#### **AppDevStudio: welcher Anteil am Gesamtbild ?**

**Erstellen von Servlets und JSPs** 

- Generieren von Code
- GUI-Builder
- Wizards

■ Zugriff auf SAS (Daten, serverseitige Macros)

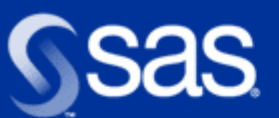

#### **Unternehmensweite Anwendungen zur Entscheidungsunterstützung – AppDev Studio**

- Mit AppDev Studio entwickeln Sie Applikationen, die einen einfachen Zugriff auf den SAS Server gewähren, unabhängig davon, ob Sie
	- einen Webbrowser,
	- ein mobiles Endgerät oder
	- einen traditionellen SAS-Client verwenden.
- **Nit AppDev Studio entwickelte Applikationen** ermöglichen Anwendern eine aktuelle, analytische Sicht auf unternehmensweite Daten von jedem Ort der Welt aus: *The Power to Know.*